Up-to-date Questions and Answers from authentic resources to improve knowledge and pass the exam at very first attempt. ----- Guaranteed.

PASS

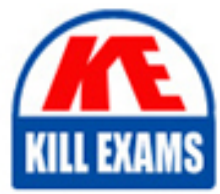

TDS-C01 Dumps TDS-C01 Braindumps TDS-C01 Real Questions TDS-C01 Practice Test TDS-C01 Actual Questions

## **TDS-C01 Tableau**

Tableau Desktop Specialist

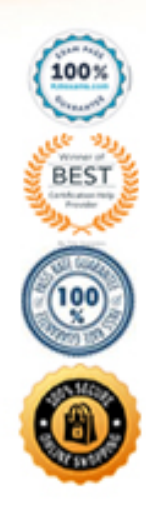

#### Question: 51

Which of the following would you use to connect to multiple tables in a single data source at once?

A. A Blend

B. A Hierarchy

C. A Set

D. A Join

#### **Answer:** D

Explanation:

The data that you analyze in Tableau is often made up of a collection of tables that are related by specific fields (that is, columns). Joining is a method for combining data on based on those common fields. The result of combining data using a join is a virtual table that is typically extended horizontally by adding columns of data. For example, consider the following two tables originating from a single data source:

Table 1

Table 2

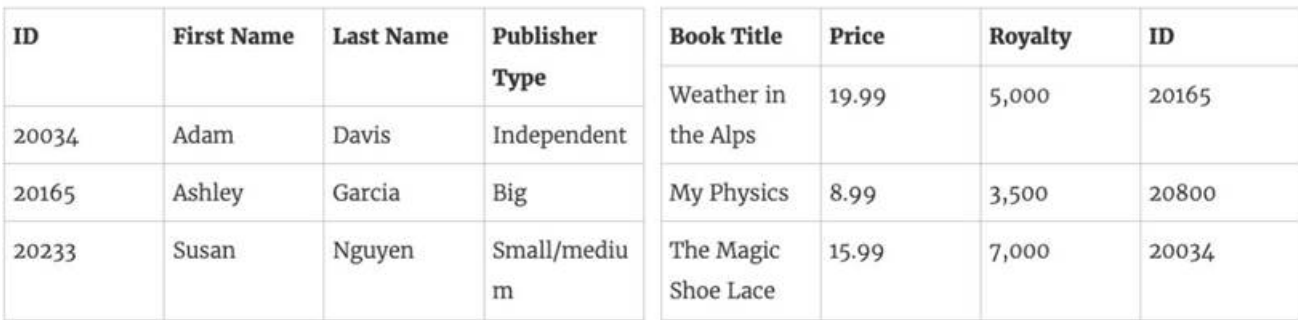

We can combine these 2 tables, simply by joining the tables on ID to answer questions like, "How much was paid in royalties for authors from a given publisher?". By combining tables using a join, you can view and use related data from different tables in your analysis.

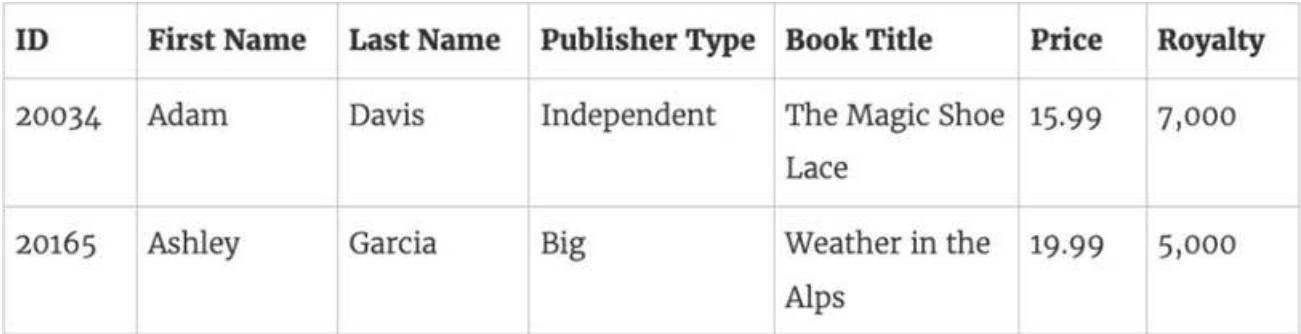

Reference: https://help.tableau.com/current/pro/desktop/en-us/joining\_tables.htm

#### Question: 52

True or False: LEFT JOIN returns all rows from the left table, with the matching rows in the right table A. True

B. False

#### **Answer:** A

Explanation:

Explanation This is true, indeed! The LEFT JOIN keyword returns all records from the left table (table1), and the matched records from the right table (table2). The result is NULL from the right side, if there is no match.

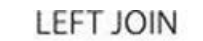

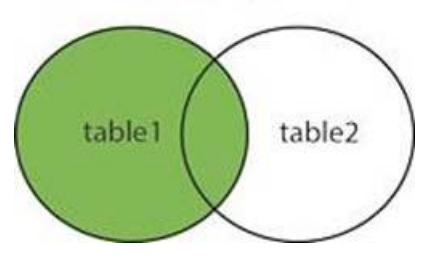

Reference: https://www.w3schools.com/sql/sql\_join\_left.asp

#### Question: 53

You can use the **with the set of the set of the Tableau** to clean / organise your data.

- A. Data cleaner
- B. Data manager
- C. Data interpreter
- D. Data organiser

#### **Answer:** C

Explanation:

When you track data in Excel spreadsheets, you create them with the human interface in mind. To make your spreadsheets easy to read, you might include things like titles, stacked headers, notes, maybe empty rows and columns to add white space, and you probably have multiple tabs of data too. When you want to analyze this data in Tableau, these aesthetically pleasing attributes make it very difficult for Tableau to interpret your data. That's where Data Interpreter can help.

## What does Data Interpreter do?

Data Interpreter can give you a head start when cleaning your data. It can detect things like titles, notes, footers, empty cells, and so on and bypass them to identify the actual fields and values in your data set.

It can even detect additional tables and sub-tables so that you can work with a subset of your data independently of the other data.

After Data Interpreter has done its magic, you can check its work to make sure it captured the data that you wanted and identified it correctly. Then, you can make any necessary adjustments.

After you select the data that you want to work with, you might also need to do some additional cleaning steps like pivoting your data, splitting fields, or adding filters to get the data in the shape you want before starting your analysis.

Reference: https://help.tableau.com/current/pro/desktop/en-us/data\_interpreter.htm

#### Question: 54

\_\_\_\_\_\_\_\_\_\_\_\_\_ is a snapshot of the data that Tableau stores locally. Good for very large datasets of which we only need few fields.

- A. Tableau Packaged Workbook (.twbx)
- B. Tableau Workbook (.twb)
- C. Tableau Data Extract (.tde)
- D. Tableau Data Source (.tds)

#### **Answer:** C

#### Explanation:

Tableau Data Extract (TDE) is a snapshot of the data that Tableau stores locally. Good for very large datasets of which we only need few fields. Performance is optimised because it queries its own database engine instead of the local data source. When you create an extract of your data, you can reduce the total amount of data by using filters and configuring other limits. After you create an extract, you can refresh it with data from the original data. When refreshing the data, you have the option to either do a full refresh, which replaces all of the contents in the extract, or you can do an incremental refresh, which only adds rows that are new since the previous refresh.

Extracts are advantageous for several reasons:

1) Supports large data sets: You can create extracts that contain billions of rows of data.

2) Fast to create: If you're working with large data sets, creating and working with extracts can be faster than working with the original data.

3) Help improve performance: When you interact with views that use extract data sources, you generally experience better performance than when interacting with views based on connections to the original data.

4) Support additional functionality: Extracts allow you to take advantage of Tableau functionality that's not available or supported by the original data, such as the ability to compute Count Distinct.

5) Provide offline access to your data: Extracts allow you to save and work with the data locally when the original data is not available. For example, when you are traveling.

#### Question: 55

According to Tableau's 'Order of Operations', which of the following filters is applied FIRST?

- A. Dimension Filter
- B. Measure Filter
- C. Context Filter
- D. Extract Filter

#### **Answer:** D

Explanation:

According to Tableau's order of operations, the Extract filter is right at the top of the hierarchy. The data filtered in the Extract is then passed on to what we see in the Data Pane. See below:

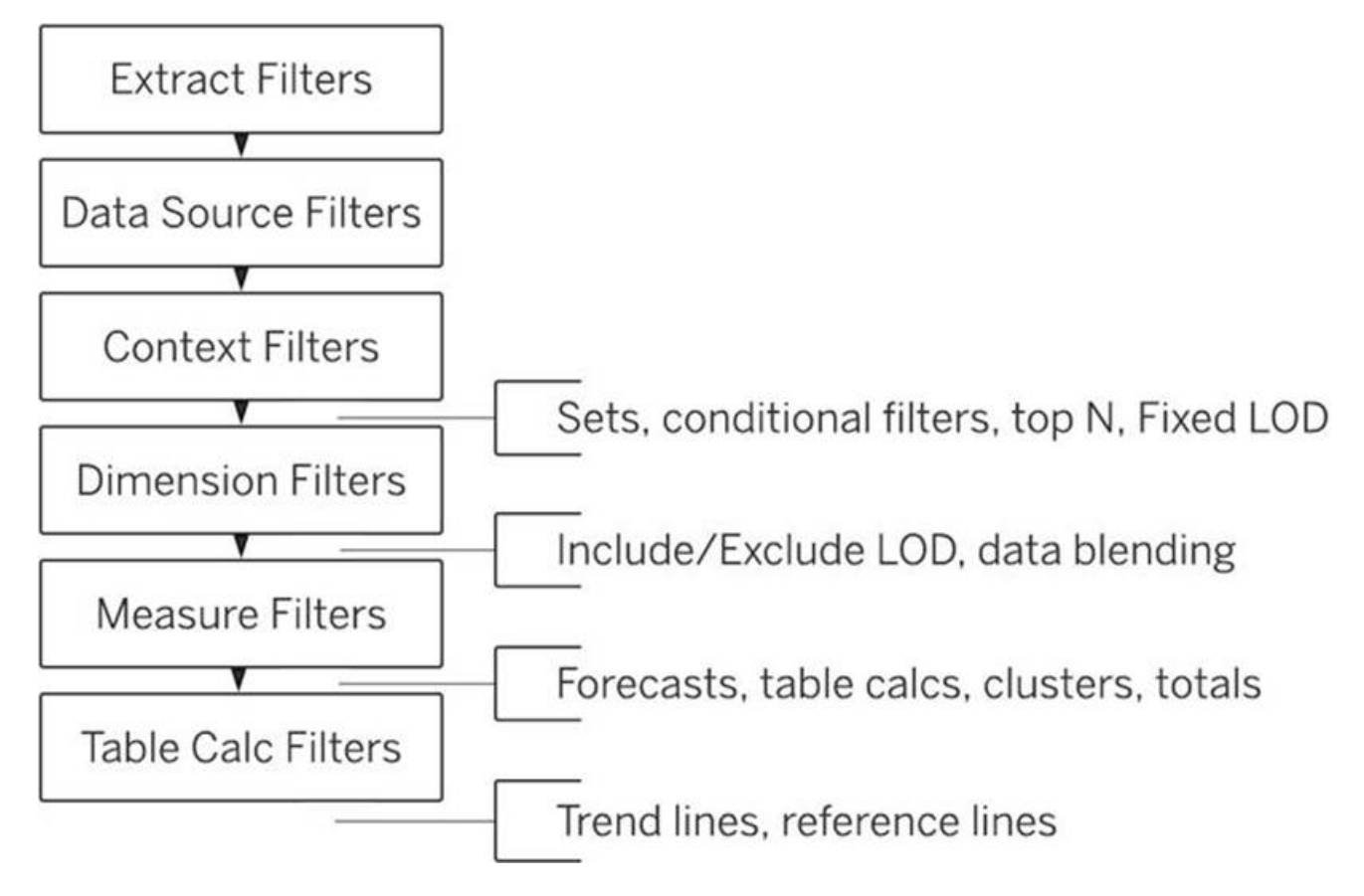

Reference: https://help.tableau.com/current/pro/desktop/en-us/order\_of\_operations.htm

#### Question: 56

When using Animations in a Tableau, which of the following is the default duration for animations? A. 0.4s B. 0.3s C. 0.5s D. 0.2s

#### **Answer:** B

Explanation:

The LATEST Tableau Desktop Sepcialist exam blueprint now requires you to know some basics about animations as well!

NOTE: Animations are DISABLED by default and must be manually enabled.

#### Animate visualizations in a workbook

- 1. Choose Format > Animations.
- 2. If you want to animate every sheet, under Workbook Default, click On. Then do the following:
	- For Duration, choose a preset, or specify a custom duration of up to 10 seconds.
	- <sup>o</sup> For Style, choose Simultaneous to play all animations at once or Sequential to fade out marks, move and sort them, and then fade them in.
- 3. To override workbook defaults for a particular sheet, change the settings under Selected Sheet.

You can also reset all settings to default by clickin on 'Reset All' Reference: https://help.tableau.com/current/pro/desktop/en-us/formatting\_animations.htm

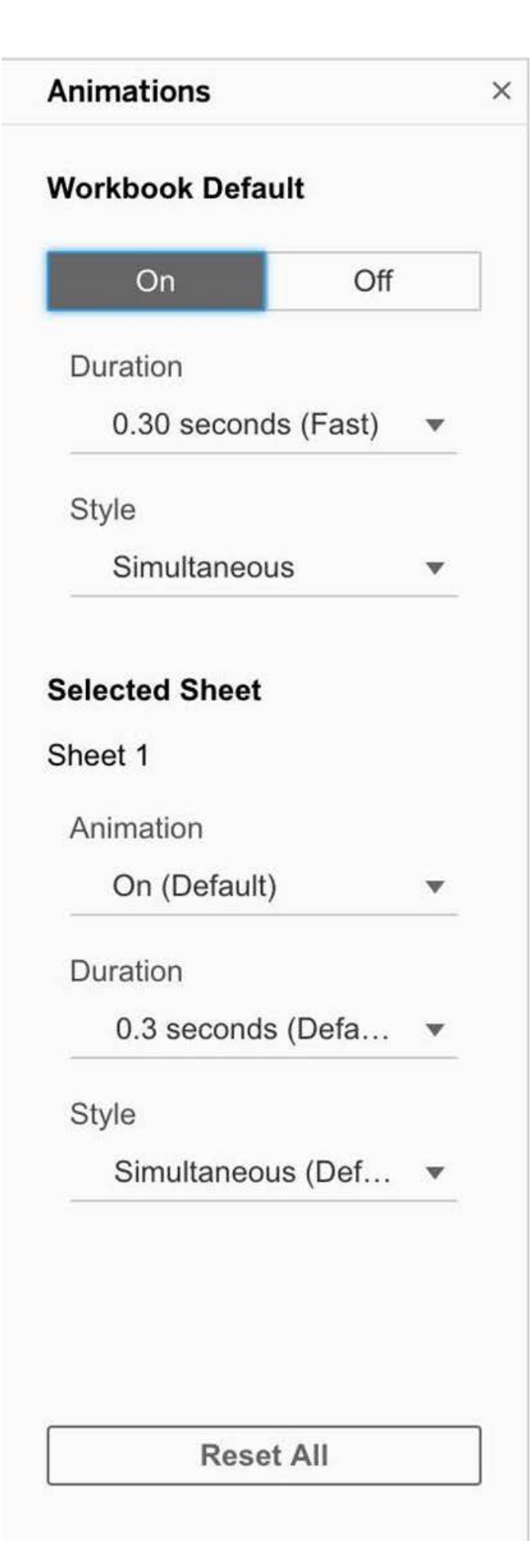

Question: 57

Which of the following is a benefit of using a Tableau Data Source (.tds)?

A. To hold one or more worksheets, plus zero or more dashboards and stories.

B. To not contain the actual data but rather the information necessary to connect to the actual data as well as any modifications you've made on top of the actual data such as changing default properties, creating calculated fields etc C. To create a single zip file that contains a workbook along with any supporting local file data and background images. This is great for sharing your work with others who don't have access to the original data.

D. To create a local copy of a subset or entire data set that you can use to share data with others, when you need to work offline, and improve performance.

#### **Answer:** B

Explanation:

The following are the official definitions from the Tableau documentation for the various file types:

1). tds (Tableau Data Source) – To not contain the actual data but rather the information necessary to connect to the actual data as well as any modifications you've made on top of the actual data such as changing default properties, creating calculated fields etc. (CORRECT ANSWER)

2). twbx (Tableau packaged workbook) – To create a single zip file that contains a workbook along with any supporting local file data and background images. This is great for sharing your work with others who don't have access to the original data.

3) Extract (. hyper or .tde) C To create a local copy of a subset or entire data set that you can use to share data with others, when you need to work offline, and improve performance.

3) (.twb) Workbooks C To hold one or more worksheets, plus zero or more dashboards and stories.

Reference: https://help.tableau.com/current/pro/desktop/en-us/environ\_filesandfolders.htm

#### Question: 58

Larger image

## **Summarize**

- 进。 Constant Line
- $\frac{1}{n+1}$ Average Line
- $\frac{1}{\left(\frac{1}{\sqrt{2}}\right)^{2}}$ Median with Quartiles
- 주 Box Plot
- Totals □

## **Model**

- Average with 95% CI  $\frac{1}{(1-\alpha)^2}$
- Median with 95% Cl  $\frac{1}{1-\alpha-1}$
- X Trend Line
- **2** Forecast
- $\left|\gamma\right\rangle^*_{\!s}$ Cluster

## Custom

- Reference Line 县
- 中 Reference Band
- **Distribution Band**  $\sqrt{11}$
- ÷ **Box Plot**

What is this entire view referred to as in Tableau?

- A. Data pane
- **B.** Analytics Pane
- C. Summary Pane
- D. Distribution Pane

#### **Answer:** B

Explanation:

#### Distribution Pane

This is the Analytics pane! Read more from the official documentation below:

Drag reference lines, box plots, trend lines forecasts, and other items into your view from the Analytics pane, which appears on the left side of the workspace. Toggle between the Data pane and the Analytics pane by clicking the tabs at the top of the side bar.

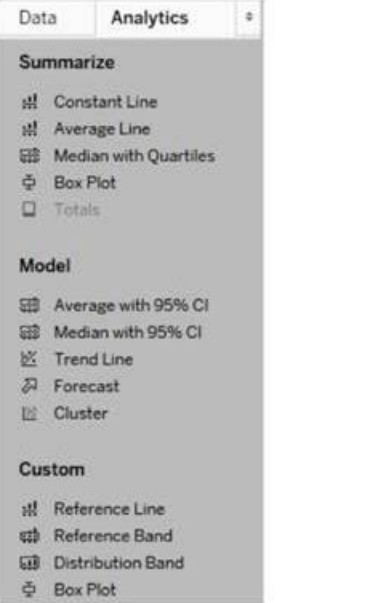

Tableau Desktop Analytics pane

Reference: https://help.tableau.com/current/pro/desktop/enus/environ\_workspace\_analytics\_pane.htm

#### Question: 59

True or False: Bins can be created on dimensions A. False B. rue

#### **Answer:** B

Explanation:

Explanation Bin are a user-defined grouping of numerical data in the data source.

According to the official Tableau documentation: It's sometimes useful to convert a continuous measure (or a numeric dimension) into bins. Have a look at the following image. When we right click a measure, we get the following options:

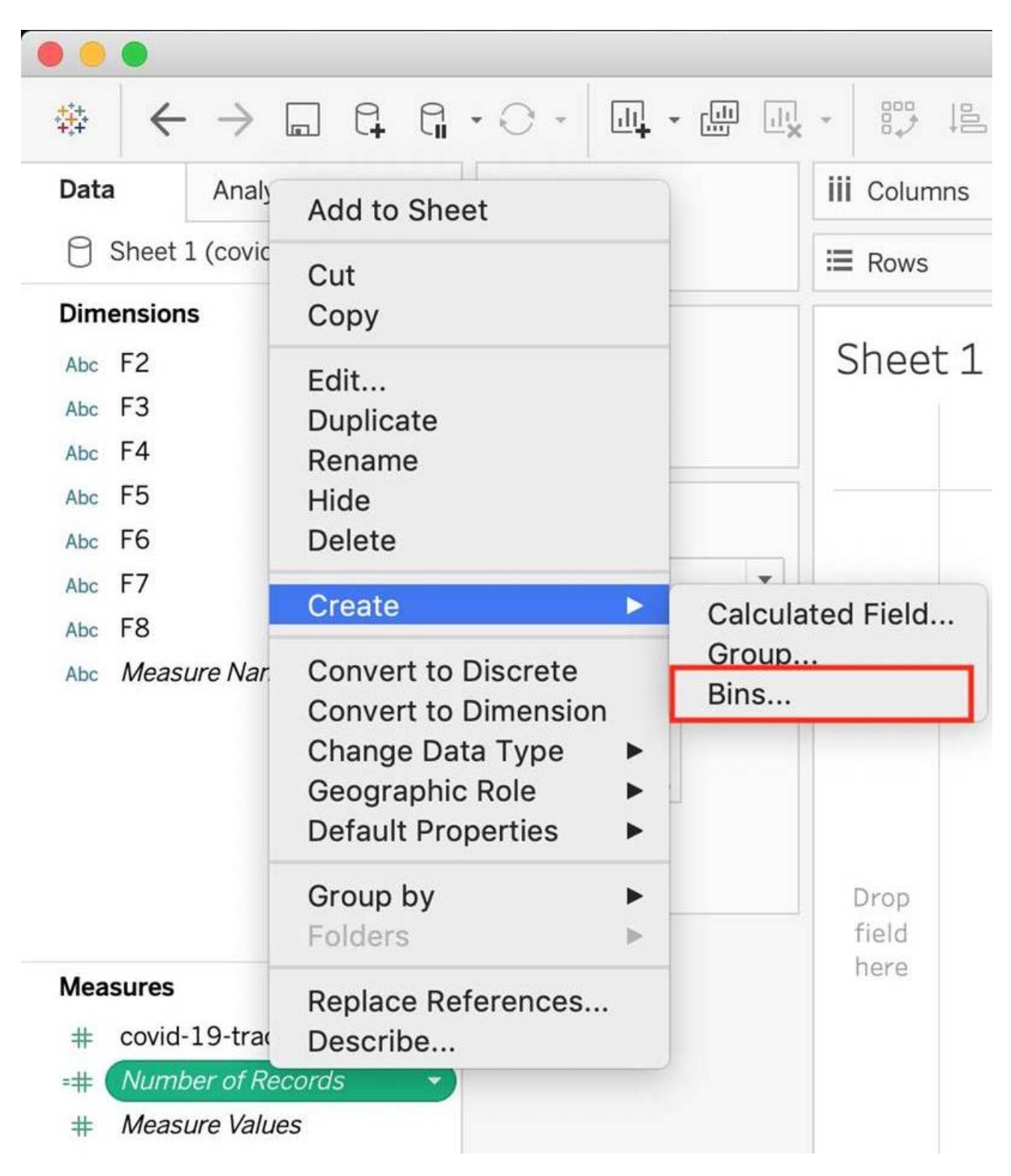

However, for a dimension (this is because the DATA TYPE of this dimension is a string:

But what if we have a dimension of type NUMBER (NUMERIC DIMENSION)? See below:

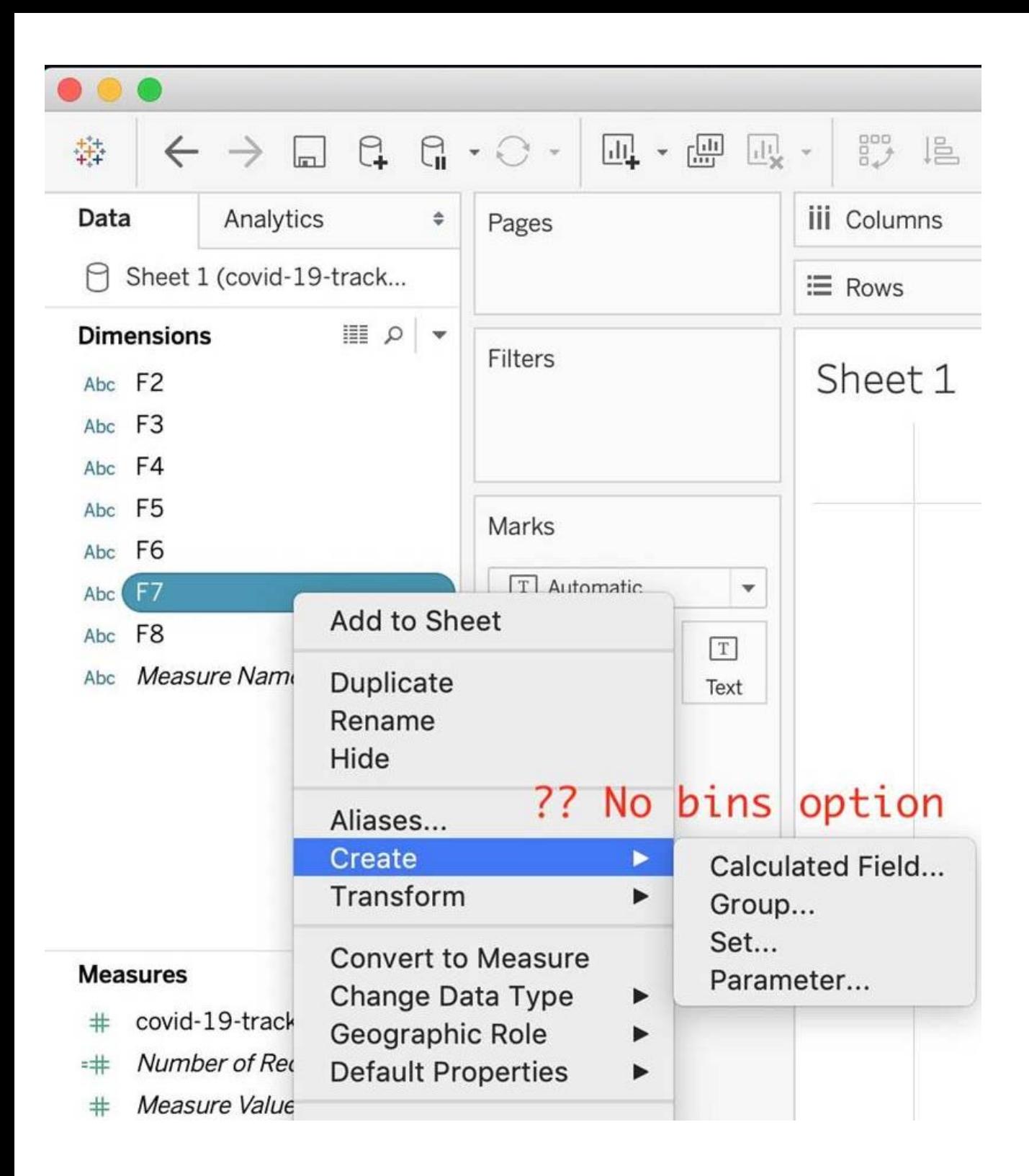

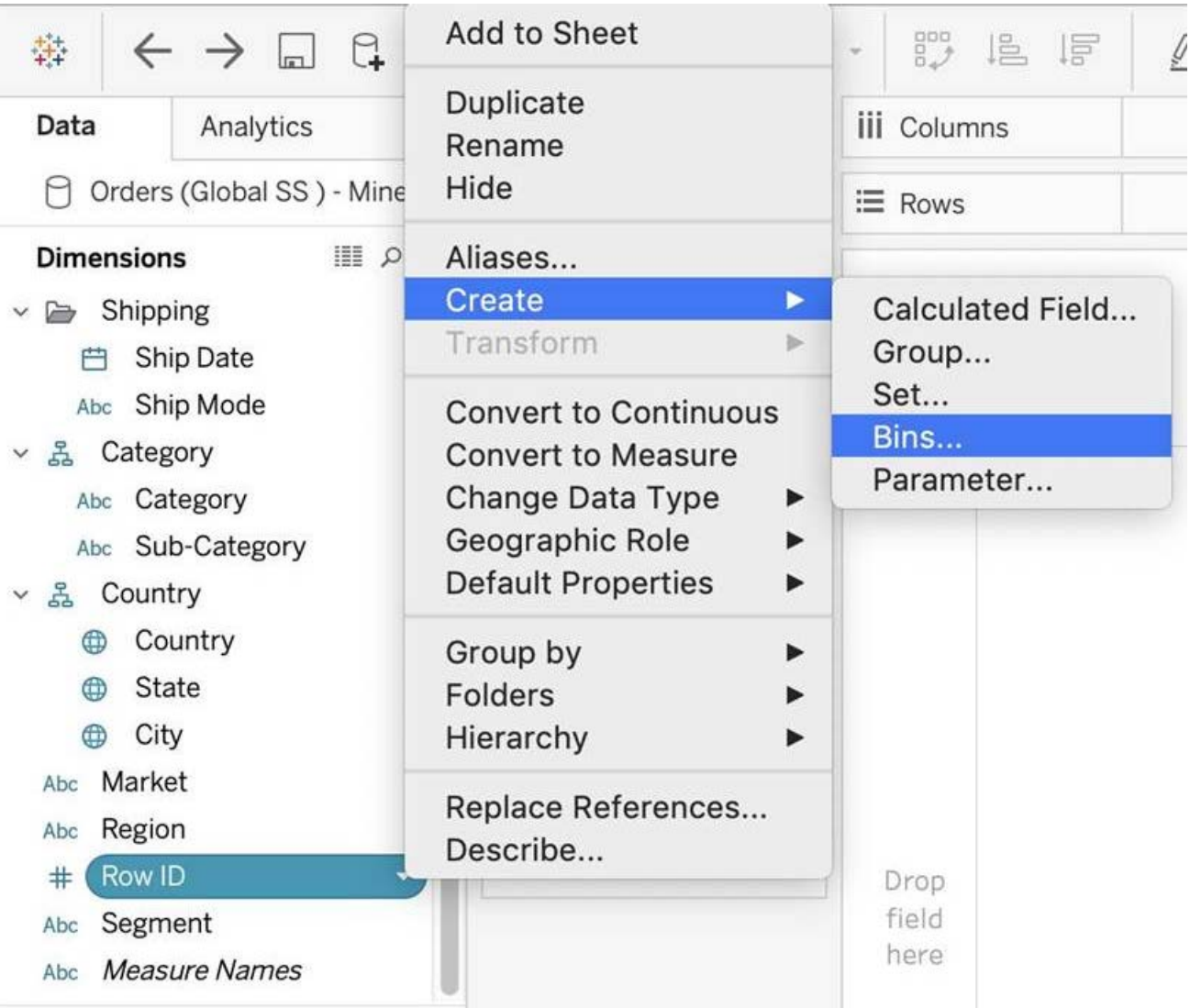

We can clearly create bins from dimensions too – they just have to be numeric

For more information, please refer to: https://help.tableau.com/current/pro/desktop/enus/calculations\_bins.htm

#### Question: 60

Using the dataset, create a bar chart showing the average Quantity broken down by Region, and filtered by Country to only show Japan.

What was the average Quantity in the State of Tokyo?

A. 3.000 B. 3.840

C. 3.704

D. 3.500

#### **Answer:** C

Explanation:

Explanation Since we need to focus on 1 country -> Japan, let's filter on it first as follows:

1) Drag Country to the filter shelf, and choose only Japan. Click OK.

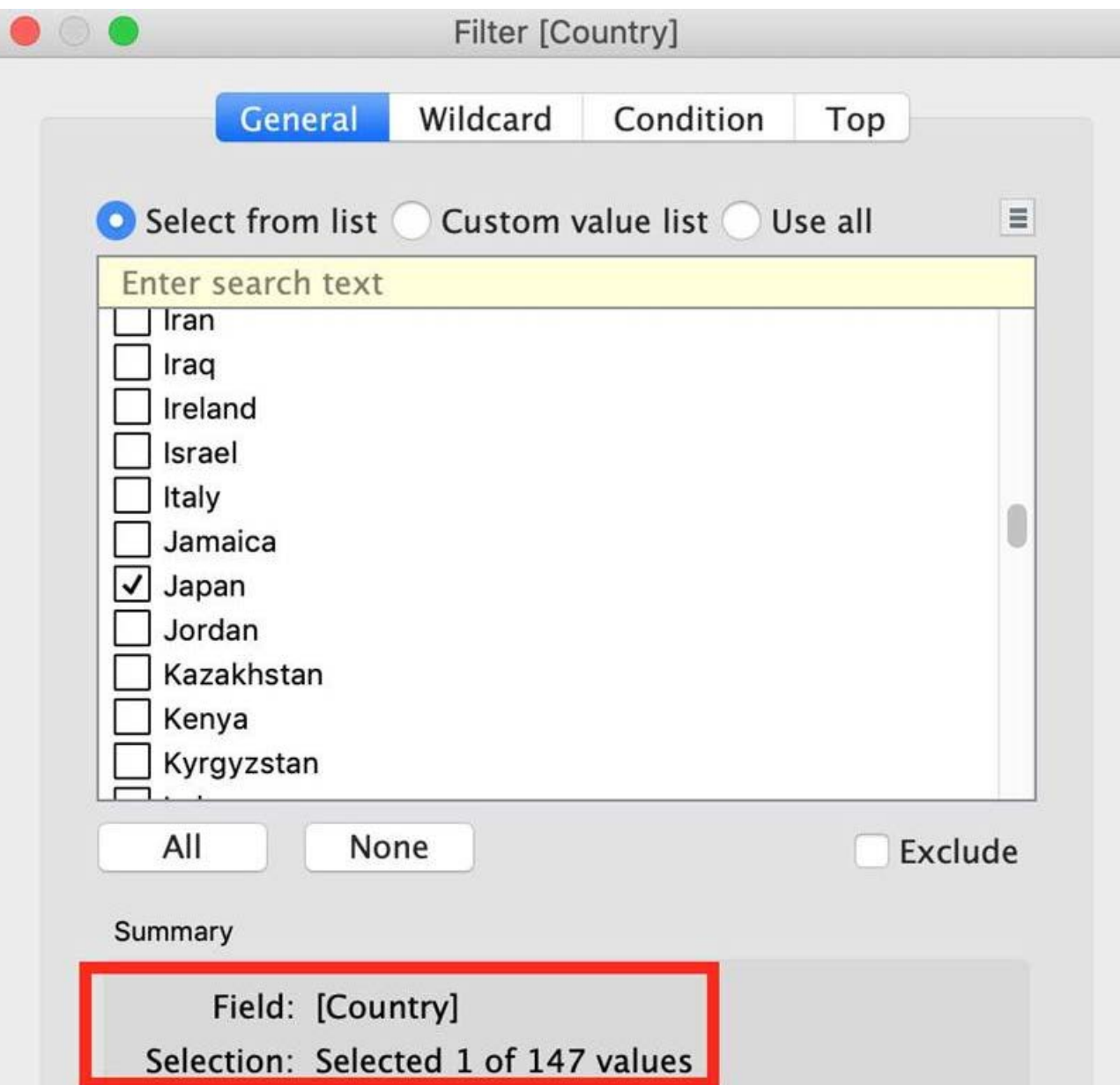

2) Read the Question Carefully, we need to break down the visualisation by Region, then by Country, and then by State. So let's do that: Drag Region to the column shelf, followed by Country. Drill down into Country to include states as well. Then drag Quantity to the Row Shelf, and change the Aggregation to AVERAGE.

The following is our visualisation:

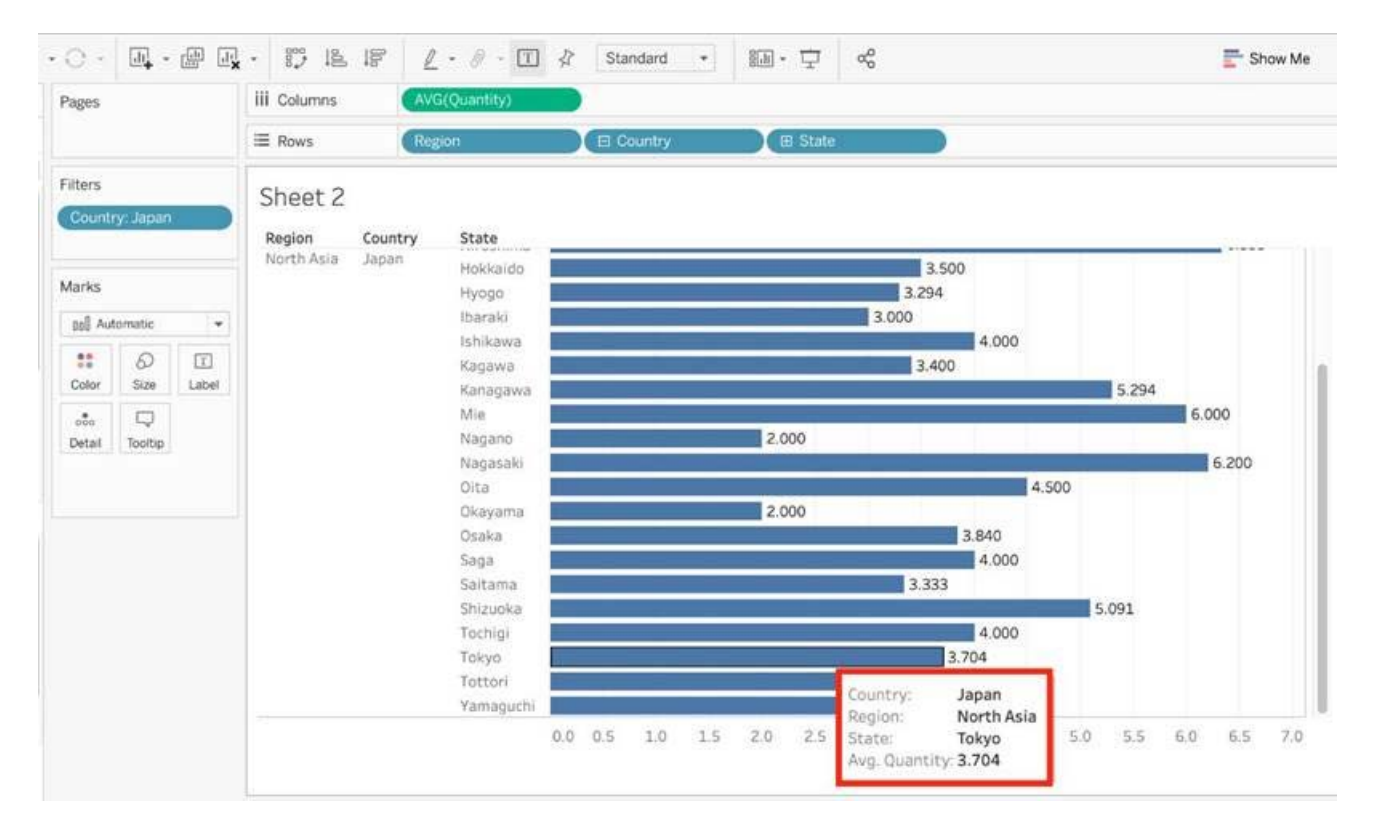

Now that you think of it, EVEN IF YOU REMOVE THE REGION, THE ANSWER REMAINS THE SAME. Such elements will be present in the actual exam too, just to make the question sound a little difficult, but actually it is pretty straightforward

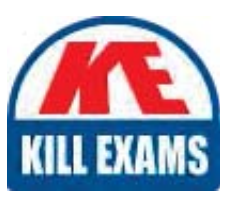

# **SAMPLE QUESTIONS**

## These questions are for demo purpose only. Full version is up to date and contains actual questions and answers.

Killexams com is an online platform that offers a wide range of services related to certification exam preparation. The platform provides actual questions, exam dumps, and practice tests to help individuals prepare for various certification exams with confidence. Here are some key features and services offered by Killexams.com:

**Actual Exam Questions:** Killexams.com provides actual exam questions that are experienced in test centers. These questions are updated regularly to ensure they are up-to-date and relevant to the latest exam syllabus. By studying these actual questions, candidates can familiarize themselves with the content and format of the real exam.

**Exam Dumps:** Killexams.com offers exam dumps in PDF format. These dumps contain a comprehensive collection of questions and answers that cover the exam topics. By using these dumps, candidates can enhance their knowledge and improve their chances of success in the certification exam.

**Practice Tests: Killexams.com provides practice tests through their desktop VCE exam** simulator and online test engine. These practice tests simulate the real exam environment and help candidates assess their readiness for the actual exam. The practice tests cover a wide range of questions and enable candidates to identify their strengths and weaknesses.

**Guaranteed Success:** Killexams.com offers a success guarantee with their exam dumps. They claim that by using their materials, candidates will pass their exams on the first attempt or they will refund the purchase price. This quarantee provides assurance and confidence to individuals preparing for certification exams.

**Updated Content:** Killexams.com regularly updates its question bank and exam dumps to ensure that they are current and reflect the latest changes in the exam syllabus. This helps candidates stay up-to-date with the exam content and increases their chances of success.

**Technical Support:** Killexams.com provides free 24x7 technical support to assist candidates with any queries or issues they may encounter while using their services. Their certified experts are available to provide guidance and help candidates throughout their exam preparation journey.

> For More exams visit https://killexams.com/vendors-exam-list Kill your exam at First Attempt.... Guaranteed!